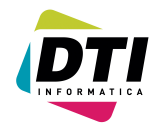

# **INFÓRMESE DE LAS NOVEDADES DE LAS VERSIONES DE NEW-WIN**

## **Versión 13.05.4**

• Corrección un fallo en el inicio ejercicio.

#### **Versión 13.05.3**

- Adaptación del programa a los nuevos diseños de registro para el modelo 303.
- Recuerde que para obtener una validación previa debe tener actualizado e instalado los modulos de impresión pregunte a su comercial de esta posibilidad.
	- La generación del fichero la podrá incorporar a través de la pagina oficial de hacienda:
		- https://www2.agenciatributaria.gob.es/es13/h/ie13030b.html

#### **Versión 13.04.4**

• Corrección del listado IVA SOPORTADO cuando hay facturas marcadas como abonos. Nota al aplicar esta versión se ha de actualizar estructuras.

#### **Versión 13.04.3**

• En la opción 44.5 PERDIDAS Y GANANCIAS (comparativa ejercicio anterior). Ahora se puede indicar cual es la fecha de referencia del ejercicio anterior.

#### **Versión 13.04.2**

- En las facturas de proveedores, ahora se puede indicar como REGIMEN de IVA el inversión sujeto pasivo.
- En el listado de IVA poder seleccionar aquellas facturas que cumplen ese requisito.

# **Versión 13.04.1**

• En el listado de DIARIO RESUMIDO, ahora se puede seleccionar cualquier nivel de cuentas.

#### **Versión 13.03.1**

- En la opción 46.3 EVOLUCIÓN CUENTAS, ahora se puede obtener el listado en EXCEL.
- En la opción 46.5 ANTIGÜEDAD DEUDA, ahora se puede obtener un listado en EXCEL.

#### **Versión 12.12.1**

• Desde la conciliación manual, ahora se pueden EDITAR apuntes mediante la tecla F3.

#### **Versión 12.11.2**

• En el listado BUSQUEDA APUNTES NO CONCILIADOS EN OTRAS CUENTAS. Se añade la selección de fechas, y en las otras cuentas, se pueden poner cuentas de GRUPO.

#### **Versión 12.11.1**

Arreglo listado busqueda apuntes no conciliados en otras cuentas

#### **Versión 12.05.1**

• En el mayor en la impresión de una cuenta, no respetaba dicha esa limitación.

#### **Versión 12.04.1**

• El diario resumido por meses, ahora se puede imprimir a varios niveles desde el 3 al máximo. Las descripciones de las cuentas las propone según el nivel asignado.

#### **Versión 12.03.1**

• Para el modelo 340, en las facturas de clientes y proveedores ponga por defecto la fecha del documento; esta después se puede rectificar si fuese necesario.

#### **Versión 12.02.5**

• Versión definitiva 347 ( ejercicio 2011 ).

#### **Versión 12.02.4**

• Correcciones en la OPCION 81. Se cambian las opciones de pre selección de datos.

#### **Versión 12.02.3**

• Adaptación cambios en el modelo 340.

#### **Versión 12.02.2**

• Añadida una opción nueva en el plan contable. La posibilidad de exportar a un fichero de texto cierta información del PLAN CONTABLE.

#### **Versión 11.10.1**

• En las facturas de proveedores y clientes cuando el régimen de IVA es INTRACOMUNITARIO; hay que seleccionar el TIPO DE operación correspondiente. Mediante la tecla F4 en dicho campo podremos indicarlo. La generación del modelo 349 tiene en cuenta dichas operaciones y acumula según las mismas.

#### **Versión 11.08.1**

• Se adapta la incorporación de las facturas de clientes a 12 dígitos de longitud de cuenta.

## **Versión 11.05.3**

• En las facturas de proveedores y clientes cuando introducimos el total mediante la tecla F4, nos calcula la diferencia de IVA si fuese necesario.

#### **Versión 11.03.4**

• La opción 46.4, ahora tiene la posibilidad de imprimir tanto en papel mediante la tecla F10 y en PDF mediante la tecla F6.

#### **Versión 11.03.1**

• Corregido un fallo con la cuenta final del mayor a la hora de imprimir.

## **Versión 11.02.2**

• El balance de situación, se puede cambiar el titulo de "BALANCE DE SITUACION" por lo que se desee. Al parecer si se liquida una empresa los notarios necesitan que el balance de situación indique balance de liquidación.

## **Versión 11.02.1**

• El mayor modelo de consulta "2" ; si se deja la cuenta final en blanco, siga hasta el final.

#### **Versión 11.01.2**

• Al realizar inicio de ejercicio si el año anterior está descuadrado e indicamos que queremos realizar el asiento de apertura no nos descuadra el actual.

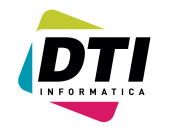

## **Versión 11.01.1**

• El mayor modelo de consulta "2" , no se detenía en la cuenta final.

#### **Versión 10.10.1**

• Ahora la consolidación de empresas, también consolida los presupuestos.

### **Versión 10.06.2**

• En el mayor, si está seleccionada la opción de modelo consulta 2 y hemos pedido generar excel, pone a "N" la salida a excel. Solo en el caso de que no pidamos la impresión o PDF.

## **Versión 10.06.1**

• La opción de comprobación de saldos, ahora también actualizará el número de documento si fuese necesario.

#### **Versión 10.04.2**

- Si el programa detecta en el directorio raíz el fichero "SUENLACE.DAT" nos preguntará de incorporarlos a la contabilidad o al borrador. Solo incorporara aquellos apuntes "SIN IVA"
- Para más información pregunte a su distribuidor.

## **Versión 10.04.1**

• En el balance de sumas y saldos se añade la posibilidad de seleccionar de tal a tal país. Esta selección afecta a todas las cuentas, por lo que deberemos tener cuidado con dicha selección.

#### **Versión 10.03.1**

• En las facturas de proveedores, si tenemos una factura con IVA no deducible + Recargo Equivalencia, este ultimo lo desglosa en la cuenta de IVA no deducible..

#### **Versión 10.02.6**

- En la agregación de balances, no tenia en cuenta el saldo del ejercicio anterior.
- Adaptar la definición de las cuentas de balance según el PGC; este cambio solo afecta si se tiene que volver a poner la estructura inicial.
- Cambios en la re-numeración de apuntes por fechas; si solicitamos una, el orden que sigue para los cambios es el siguiente: fecha+número factura (primero clientes y luego proveedores)+número actual de documento.
- Este cambio solo afecta en cuanto a la re-numeración por fechas y aquellas contabilidades que utilicen los módulos de facturas de cliente y proveedor.

## **Versión 10.01.2**

- Mejoras en los listados de iva, separación de las bases CEE si fuese necesario.
- Mejoras en el diario en la búsqueda de apuntes por importe.

#### **Versión 9.12.3**

• Cambio de los nombres de archivo en la exportación Excel. Ahora el nombre del archivo incluye la empresa y el ejercicio.

## **Versión 9.11.3**

- Se añade la opción 46.4 Gráfico de cuentas. Mediante está opción podremos visualizar una gráfica del saldo de una determinada cuenta.
- Ahora en la opción 70.1 podremos poner un color determinado a una empresa y ejercicio.
- Si esta activa la variable de entorno NWPUESTO se puede tener una configuración diferente de pantalla para ese ordenador.

## **Versión 9.06.6**

- Mayor en Excel, tiene en cuenta todas las opciones.
- Posibilidad de seleccionar en la definición de perdidas y ganancias y en el balance de situación del 2008 poder dar de alta la definición completa o para PYMES..
- Listado estado cambio patrimonio neto en Excel.
- En el listado iva soportado y repercutido se añade el modelo impresión 3 que es parametrizable en tipos de letra y tamaño.
- La exportación a Excel del mayor, imprimía como dato adicional el filtro.

## **Versión 9.05.4**

- Dentro de la opción 81 se añade la opción "E Comp. Saldos Previsiones", que permite obtener un listado de aquellas cuentas cuyo saldo sea diferente del de la previsión. Nota: solo para las previsiones CONTABLES (Estas se crean desde las facturas), no canceladas.
- Arreglos en el balance de situación para el modelo gráfico, en la configuración (RE-PAG) se pueden configurar los tipos y tamaños de letras, así como ponerles atributos.
- Cambios en los saltos de pagina de diferentes listados, para aprovechar mejor la pagina.
- Arreglos en el balance de situación con las cuentas de signo. La restauración por mail ya se puede realizar desde un directorio en el que hemos descargado el archivo.
- Control de descuadres por documentos controla las fechas para que todo el documento tenga la misma fecha.
- Arreglos en los balances de sumas y saldos cuando el final de pagina coincidía para imprimir los totales, estos aparecían montados en la raya.
- Arreglos en el balance de sumas y saldos modelo 4..

#### **Versión 9.04.9**

- En la comprobación del CIF se contempla la letra J que pertenece a determinadas sociedades. Arreglos en el listado plan de cuentas gráfico.
- Corregido fallo con el IVA importación en abonos. Listado gráfico del iva soportado refleje el iva importación.
- $^{35}_{77}$  Opción 44.4 EVOLUCIÓN posibilidad de impresión en PDF e impresora.<br> $^{35}_{77}$  Configurar el 70-V la respuesta a la introducción de asientos externos. List
- $^{35}_{77}$  Configurar el 70-V la respuesta a la introducción de asientos externos. Listado de "superiores" en PDF.<br> $^{35}_{77}$  Correcciones liquidación Iva. Cambios en los datos de empresa.
- $\frac{35}{7}$  Correcciones liquidación Iva. Cambios en los datos de empresa.<br> $\frac{35}{7}$  Descripciones por defecto para facturas de clientes y proveedore
- $^{35}_{77}$  Descripciones por defecto para facturas de clientes y proveedores. Correcciones listados Impresora matricial.<br> $^{35}_{77}$  Corregido un fallo al incorporar facturas de proveedores de programas de facturación extern
- $^{35}_{77}$  Corregido un fallo al incorporar facturas de proveedores de programas de facturación externos.<br> $^{35}_{77}$  Corrección de un fallo en el traspaso del 340. En el diario resumido pregunta la página desde la
- <sup>35</sup> Corrección de un fallo en el traspaso del 340. En el diario resumido pregunta la página desde la que se quiere imprimir.<br><sup>35</sup> Ampliación del número de factura en facturas clientes y en facturas proveedor (se debe act
- Ampliación del número de factura en facturas clientes y en facturas proveedor (se debe actualizar estructuras).
- En la impresión del diario resumen pregunta el número de página desde el que empezar.

**Versión 9.03.8**

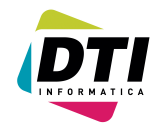

- En los superiores informa de aquellos clientes que hemos recibido **un importe total metálico superior a los 6.000** euros. Es decir de los declarados (clientes), busca aquellos cuyas contrapartidas del DEBE son CAJA.
- $^{35}_{7}$  En el mantenimiento de empresa se añade la pregunta de si queremos que para esa empresa nos pregunte los datos adicionales de las facturas.
- La impresión del mayor si la descripción es muy larga la imprimía a un tamaño de letra diferente.
- Al definir una factura de proveedor como del tipo libro **inversión**, está será incluida en el listado de IVA correspondiente. También en la búsqueda de contrapartidas para dichas facturas será del tipo "2".
- Si tenemos activada la posibilidad de preguntar datos adicionales para las facturas de clientes y proveedores, según el tipo de libro y la operación nos preguntará los datos necesarios para completar el 340.
- Recuerde que puede utilizar la tecla F4 para poder indicar que tipo de libro y qué tipo de operación podemos indicar en facturas de clientes y proveedor.
- También, para los casos en las facturas que se envíen o reciban de un país distinto de "ESPAÑA" y que aparezca en ese listado, debe introducirlo, **por favor si usted trabaja con algún país que no aparezca en ese listado lo comunique a DTI** lo antes posible. Tenga presente que la codificación de dichos países se realiza según las claves publicadas en la **ORDEN EHA/3202/2008** de 31 de octubre en su anexo IV (BOE de 31/10/2008) o BOE 312 de 30/12/2003

#### Nota: No están todos los países.

- En la opción 70.V se añade la posibilidad de preguntar datos adicionales para las facturas de clientes y proveedores. Estos datos pueden ser necesarios para el 340 y según el tipo de libro y la operación que indica la factura.
- $^{35}_{7}$  En el 347 y para aquellos de los "declarados" que se tengan que informar de los importes satisfechos o cobrados en metálico, una vez generado el fichero del 347 en la edición es posible añadir dicho importe.

## **Versión 9.02.5**

- $\frac{35}{7}$  Guarde los datos por defecto de cada empresa para el 340.<br> $\frac{35}{7}$  Tanto en las facturas de clientes como en las facturas.
- Tanto en las facturas de clientes como en las facturas de proveedores se añade la posibilidad de indicar la fecha de la operación, por si es diferente de la fecha de la factura.

#### **Versión 9.01.4**

- $^{35}_{7}$  Tanto en las facturas de clientes como en las facturas de proveedores se añade la posibilidad de indicar la clave de la operación (si se deja en blanco es una operación habitual). Mediante la tecla F4 podemos ver los diferentes valores que puede tener.
- <sup>35</sup> En el plan de cuentas se añade la posibilidad de poner TIPO CIF en aquellas cuentas que en teoría no necesitan, y mediante la tecla F4 podemos ver los diferentes valores que se pueden poner.
- Tanto en las facturas de clientes como en las facturas de proveedores se añade la posibilidad de poner el TIPO CIF correspondiente, y mediante la tecla F4 se puede seleccionar el valor correspondiente.
- Tanto en las facturas de clientes como en las facturas de proveedores se añade la posibilidad de poner el TIPO LIBRO correspondiente, y mediante la tecla F4 se puede seleccionar el valor correspondiente.
- $^{35}_{7}$  Tanto en las facturas de clientes como en las facturas de proveedores se añade la posibilidad de indicar la clave de la operación (si se deja en blanco es una operación habitual).

#### **Versión 9.00.0**

- $^{35}_{7}$  En el plan de cuentas se añade la posibilidad de poner TIPO CIF en aquellas cuentas que en teoría no necesitan.<br> $^{35}_{7}$  Tanto en las facturas de clientes como en las facturas de proveedores se añade la posibilid
- Tanto en las facturas de clientes como en las facturas de proveedores se añade la posibilidad de poner el TIPO CIF correspondiente.
- Se añade opción 32 Modelos hacienda 2009, en esta opción se genera la posibilidad de obtener el fichero del 340.

## **Versión 8.17.7**

- $^{35}_{7}$  En la explotación analítica, ahora nos pregunta si deseamos que muestre los porcentajes o no.
- Las copias de seguridad comprimidas (Consulte con su distribuidor sobre cómo hacer las copias de seguridad), se elimina previamente el fichero que hubiese de una generación anterior.
- $^{35}_{17}$  En las consulta de movimientos desde el plan de cuentas pone las fechas de inicio y final del ejercicio, para esa empresa.
- $^{35}_{7}$  Las copias de seguridad pueden ser comprimidas (Consulte con su distribuidor sobre cómo hacer las copias de seguridad).<br><sup>35</sup> Opción 62 en el segundo menú que nos permite comparar una empresa de la contabilidad co
- Opción 62 en el segundo menú que nos permite comparar una empresa de la contabilidad con otra que este situada en otro directorio diferente.

## **Versión 8.16.6**

- $^{35}_{17}$  Posibilidad de importar desde contaplus con tipo ficheros texto.
- <sup>35</sup> En el formato de entrada de apuntes podemos cancelar los vencimientos tanto los de entrada manual como los que vienen de facturas.
- En el envío por e-mail, se cambia la extensión del archivo.
- $^{35}_{17}$  Preguntar hasta fecha al hacer consulta de movimientos.
- $^{35}_{17}$  Poner en la empresa el balance de situación y el de pérdidas y ganancias por defecto.

## **Versión 8.15.4**

- En balance situación y perdidas y ganancias y para 2008 poder indicar fecha inicio.
- $^{35}_{17}$  En pérdidas y ganancias para 2008 poder indicar la página inicio.
- $^{35}_{7}$  En el balance de situación para 2008 poder indicar que no se quiere la comparativa con el ejercicio anterior.
- $^{35}_{7}$  En pérdidas y ganancias para 2008 poder indicar que no se quiere la comparativa con el ejercicio anterior.
- En la entrada de facturas. Opción de a qué campo salta después de teclear el cliente y el proveedor.

#### **Versión 8.14.8**

- $^{35}_{17}$  Acumulados en asientos programados.
- $^{35}_{77}$  Añadidas cuentas en la definición básica de los formatos de pérdidas y ganancias y balance de situación.<br> $^{35}_{77}$  En los listados de IVA poder indicar la página de inicio, esto es útil para agrupar "listados" q
- En los listados de IVA poder indicar la página de inicio, esto es útil para agrupar "listados" que acabaron en la pagina tal el próximo listado sea otra página.
- $^{35}_{17}$  Posibilidad de indicar en los listados de IVA que las diferencias de IVA las aplique en el listado a la primera base.
- $^{35}_{77}$  Posibilidad de desglosar en diferentes cuentas de IVA, las facturas de clientes y proveedores.
- $^{35}_{17}$  Origen y aplicación de fondos.

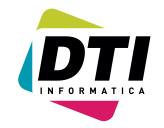

- $rac{35}{17}$  Estado de flujo de efectivo.<br> $rac{35}{17}$  Mejoras en la impresión del
- $\frac{35}{17}$  Mejoras en la impresión del balance y pérdidas y ganancias "gráficos".<br> $\frac{35}{17}$  Hay una nueva estructura de ficheros para la incorporación de apuntes.
- $^{35}_{7}$  Hay una nueva estructura de ficheros para la incorporación de apuntes.<br> $^{35}_{7}$  En la selección de listado diario pone por defecto el último documento
- $^{35}_{7}$  En la selección de listado diario pone por defecto el último documento guardado  $^{35}_{7}$  Se añade la opción 42.6 ("EXCEL" entre fechas II. con posibilidad de excluir si
- Se añade la opción 42.6 ("EXCEL" entre fechas II, con posibilidad de excluir si nos interesa el saldo de inicio en el periodo o en el acumulado o en ambos).

## **Versión 8.13.9**

- $^{35}_{77}$  Arreglos en los ficheros "EXCEL" de la opción 24.<br> $^{35}_{77}$  Mayor en fichero "EXCEL", que respete las fechas
- $^{35}_{17}$  Mayor en fichero "EXCEL", que respete las fechas  $^{35}_{17}$  Posibilidad de guardar la posición de pantalla.
- 
- $\frac{35}{17}$  Posibilidad de guardar la posición de pantalla.<br> $\frac{35}{17}$  Arreglos en los balances de sumas y saldos a r  $\frac{35}{17}$  Arreglos en los balances de sumas y saldos a nivel "GRAFICO".<br> $\frac{35}{17}$  Mejoras en la "recepción" por e-mail.
- $^{35}_{17}$  Mejoras en la "recepción" por e-mail.<br> $^{35}_{17}$  En la conciliación manual podremos s
- En la conciliación manual podremos seleccionar el orden de trabajo. Ver opción 70.V
- <sup>35</sup> Listado diario resumido se añade la posibilidad de listar el cierre. Los asientos de regularización y cierre tienen que estar hechos de antemano.
- $\frac{35}{17}$  Cambios en el balance de sumas y saldos modelo 5 pregunta para dejar el saldo inicio de las cuentas de grupo 6-7 a cero.
- $^{35}_{72}$  Correcciones en el balance de sumas y saldos modelo gráfico para que haga caso de las exclusiones de "saldo 0" y sin movimientos.

### **Versión 8.13**

 $^{35}_{7}$  Adaptación para la impresión del modelo 300 con el programa necesario (Este programa es externo del NEW-WIN). **Versión 8.12**

 $^{35}_{17}$  Opción en empresas para que no haga el asiento de las facturas

#### **Versión 8.11**

35 Opción de patrimonio NETO.

## **Versión 8.10.4**

- $\frac{35}{17}$  Correcciones en facturas de clientes y proveedores.<br> $\frac{35}{17}$  Cambios en conciliación de apuntes.
- Cambios en conciliación de apuntes.